Quiz Maker FAQ ProProfs Quiz Maker FAQs

## <span id="page-0-0"></span>How to Show Quiz Scores Based on Tags in Learner Reports

With ProProfs you can show topic-based results to learners, which helps them identify the areas where they are showing progress and where they need to work harder.

 Please note that to show topics-based results to learners you must first create questions based on topics. **Learn how** 

Here's how the topic-based report will appear to your learners:

## **Science Quiz**

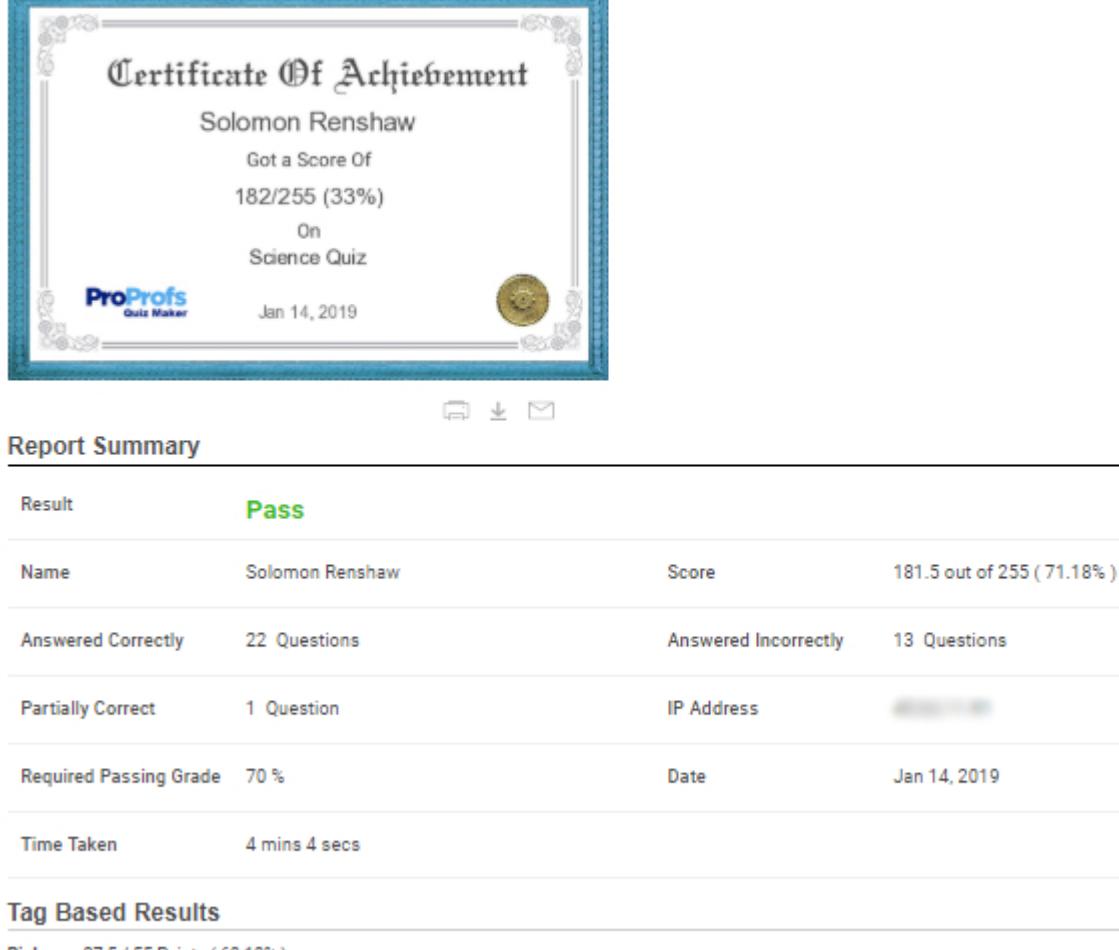

Biology: 37.5 / 55 Points (68.18%) Chemistry: 45 / 92.5 Points (48.65%)<br>Physics: 79 / 107.5 Points (73.49%)

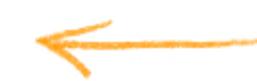

## Follow these steps to show scoring based on topics in learners' reports:

Step 1. To show topic-based results, you have to [tag the questions according to topics](#page-0-0).

Step 2. After adding tags to your questions navigate to "Settings" -----> "General." Under the 'Order' section select "Shuffle Questions" for 'Order of Questions' and choose "Select by tags" for 'Number of Questions,' then set up the number of questions according to the tags you have

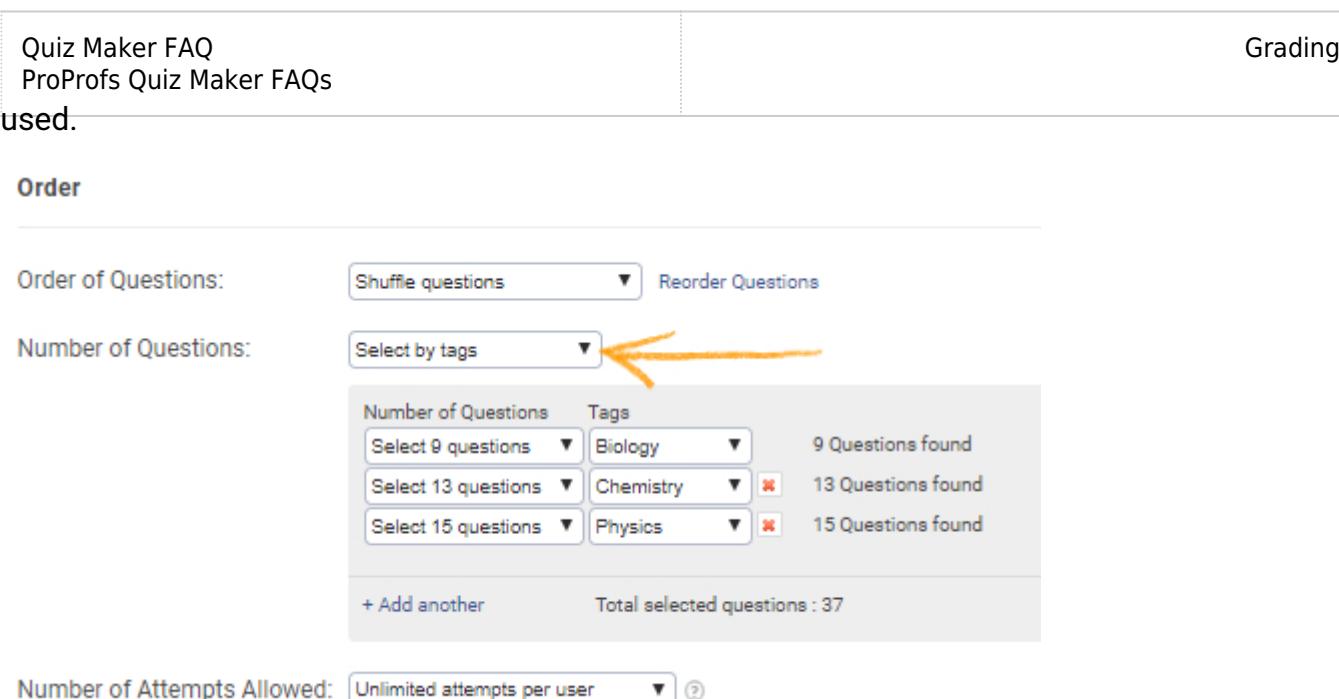

Step 3. When you have set-up the order of questions navigate to the 'Quiz Report' section and enable "[Customize quiz report](https://quiz.proprofs.com/how-do-i-customize-quiz-results) at the end" then enable "Show result by tags." Save the settings to implement the changes.

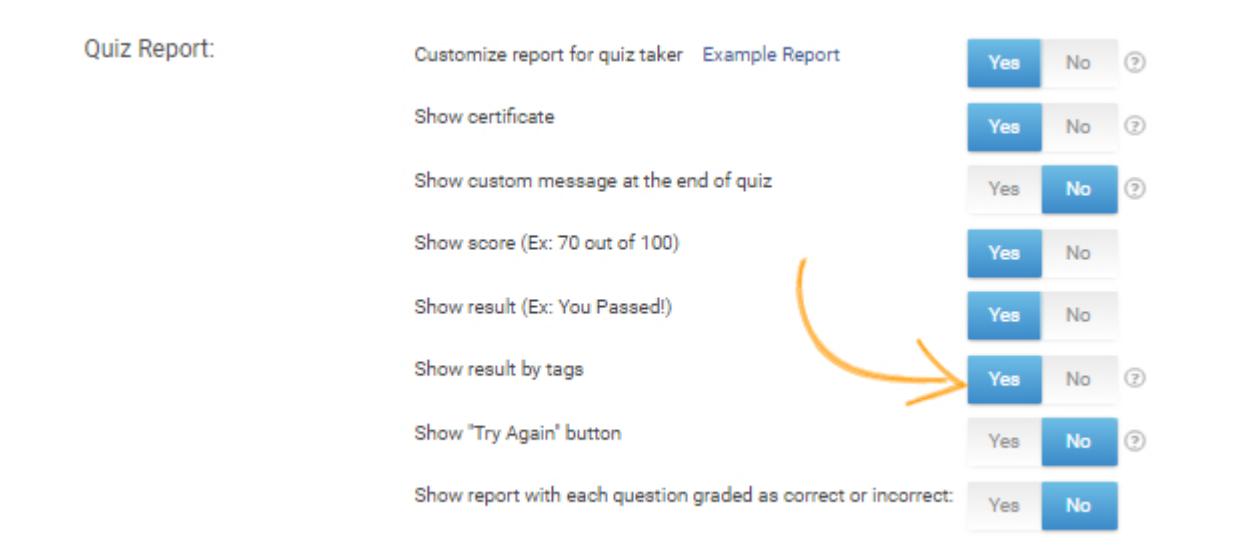

## Related Articles:

[How Does Scoring Work in a Personality Quiz](http://quiz.proprofs.com/how-does-scoring-work-in-a-personality-quiz) [How to Show Scoring Based On Tags In Learners' Reports](http://quiz.proprofs.com/how-to-show-scoring-based-on-topics-in-learners-reports) **[How Does Automatic Grading Work?](https://quiz.proprofs.com/how-does-automatic-grading-work)**